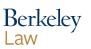

Library

# How Do I ... ?

Walkthroughs for commonly asked questions

### ... Protect My Digital Privacy?

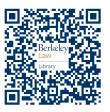

#### **Be Wary of Phishing Attempts**

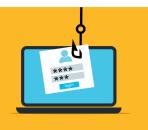

Phishing emails attempt to obtain your private information (passwords, financial details, etc.) through deception.

UC Berkeley provides phishing-avoidance tips and information at: <u>https://security.berkeley.edu/education-awareness/fight-phish</u>

# Disable and Revoke Account Access for Unused Extensions and Apps

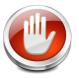

If you aren't using it, don't give it ongoing access to your data! Revoke, disable, or disconnect it!

#### **Change Your Passwords Frequently**

Use varied, complex passwords and change them often especially if one of your accounts is involved in a data breach. A reputable password manager like **LastPass** (currently free for Berkeley students and staff!) can help generate tough-to-crack passwords and keep track of them for you! More information at:

https://software.berkeley.edu/lastpass-premium

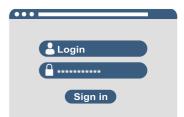

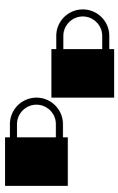

### **Use 2-Step Authentication**

Whenever possible, turn on extra account security by requiring a secondary authorization to log into your accounts. Examples include temporary one-time passcodes texted to your phone or emailed to you, or dedicated apps like **Duo** (used for CalNet 2-Step) or **Authy**.

#### Consider Using An Adblocker or Other Privacy-Related Extensions/Apps...

## ...But make sure you're using reputable tools!

The tools provided by the Electronic Frontier Foundation, such as **Privacy Badger** and **Https Everywhere**, are good options.

### Let us help you protect your privacy!

Follow us on **Instagram : berkeleylawlibrary** and **Twitter : @BerkLawLibrary** for research tips and other info.

Send us an email at: howdoi@law.berkeley.edu